## **SCHLAGE**<sub>®</sub> Installation Instructions

NOTE: This package only includes a Programming Cable. Computer Interface module and 9-Pin cable are included in the Locknetics® Computer Programming Kit.

- Snap Programming Cable into i.Button® Data Port. (e.PRIMUS DE-Series lock shown)
- Insert Computer Interface (label side up) into Programming Cable as shown below.

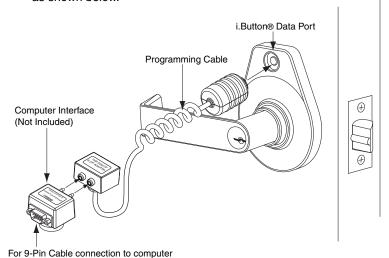

©2001 Ingersoll-Rand Company Printed in U.S.A. **P512-031** Rev. 05/02

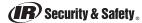

## **SCHLAGE**® Installation Instructions

NOTE: This package only includes a Programming Cable. Computer Interface module and 9-Pin cable are included in the Locknetics® Computer Programming Kit.

- Snap Programming Cable into i.Button® Data Port. (e.PRIMUS DE-Series lock shown)
- Insert Computer Interface (label side up) into Programming Cable as shown below.

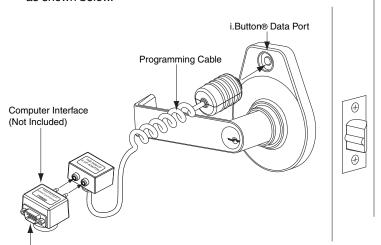

For 9-Pin Cable connection to computer

©2001 Ingersoll-Rand Company Printed in U.S.A. **P512-031** Rev. 05/02

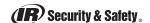

## **SCHLAGE**<sub>®</sub> Installation Instructions

NOTE: This package only includes a Programming Cable. Computer Interface module and 9-Pin cable are included in the Locknetics® Computer Programming Kit.

- Snap Programming Cable into i.Button® Data Port. (e.PRIMUS DE-Series lock shown)
- Insert Computer Interface (label side up) into Programming Cable as shown below.

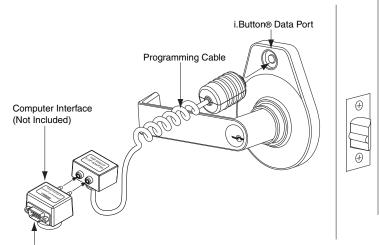

For 9-Pin Cable connection to computer

©2001 Ingersoll-Rand Company Printed in U.S.A. **P512-031** Rev. 05/02

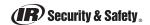

## **SCHLAGE**<sub>®</sub> Installation Instructions

NOTE: This package only includes a Programming Cable. Computer Interface module and 9-Pin cable are included in the Locknetics® Computer Programming Kit.

- Snap Programming Cable into i.Button® Data Port. (e.PRIMUS DE-Series lock shown)
- Insert Computer Interface (label side up) into Programming Cable as shown below.

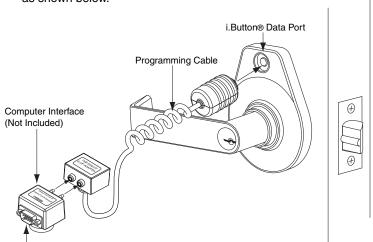

For 9-Pin Cable connection to computer

©2001 Ingersoll-Rand Company Printed in U.S.A. **P512-031** Rev. 05/02

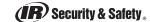